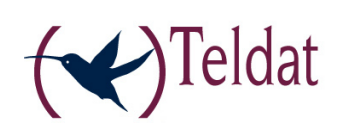

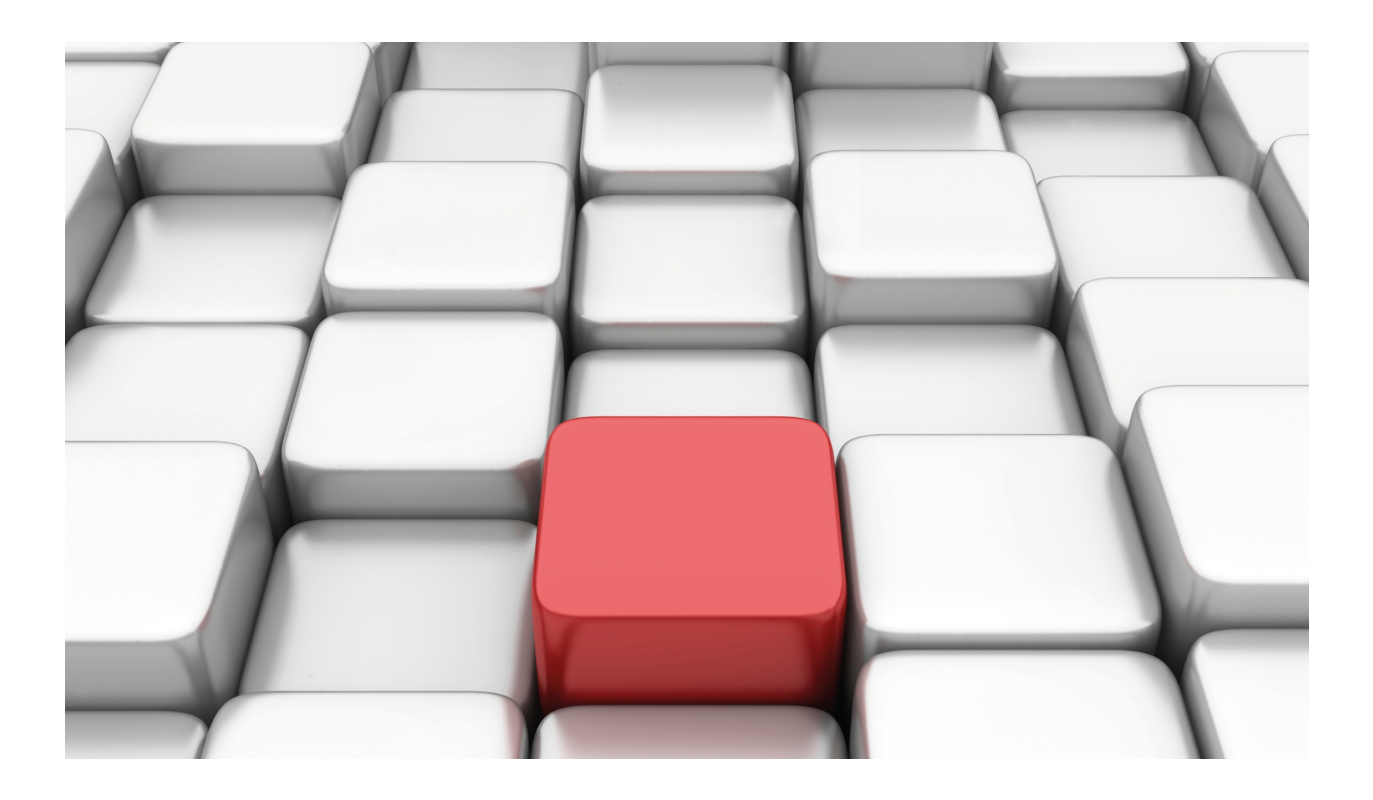

# ACT Feature

Teldat-Dm 818-I

Copyright© Version 11.01 Teldat SA

### **Legal Notice**

Warranty

This publication is subject to change.

Teldat offers no warranty whatsoever for information contained in this manual.

Teldat is not liable for any direct, indirect, collateral, consequential or any other damage connected to the delivery, supply or use of this manual.

# **Table of Contents**

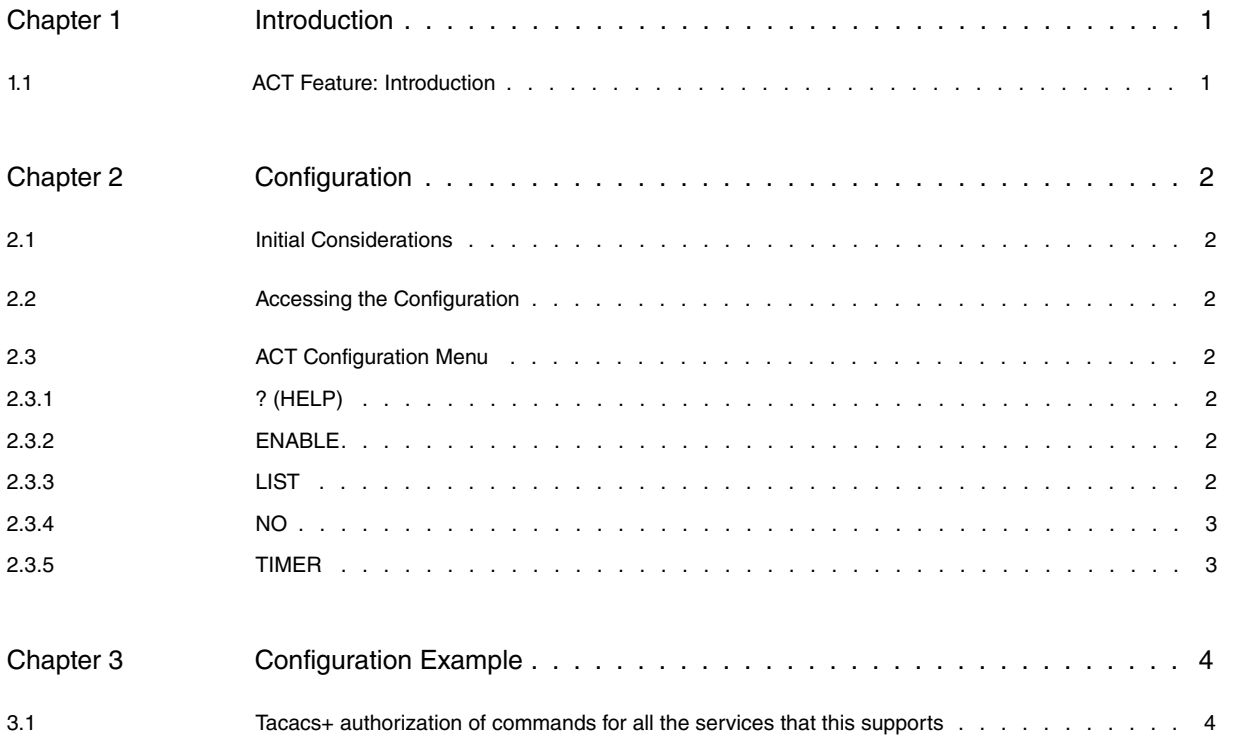

Table of Contents Teldat SA

## <span id="page-4-1"></span><span id="page-4-0"></span>**Chapter 1 Introduction**

## **1.1 ACT Feature: Introduction**

ACT (Alsa Custom Trap) is a feature that is included in Teldat devices to periodically send monitoring information from routers on board buses to the central management stations. This information is sent as an SNMP trap.

The following figure shows a typical network scenario with an ACT configuration.

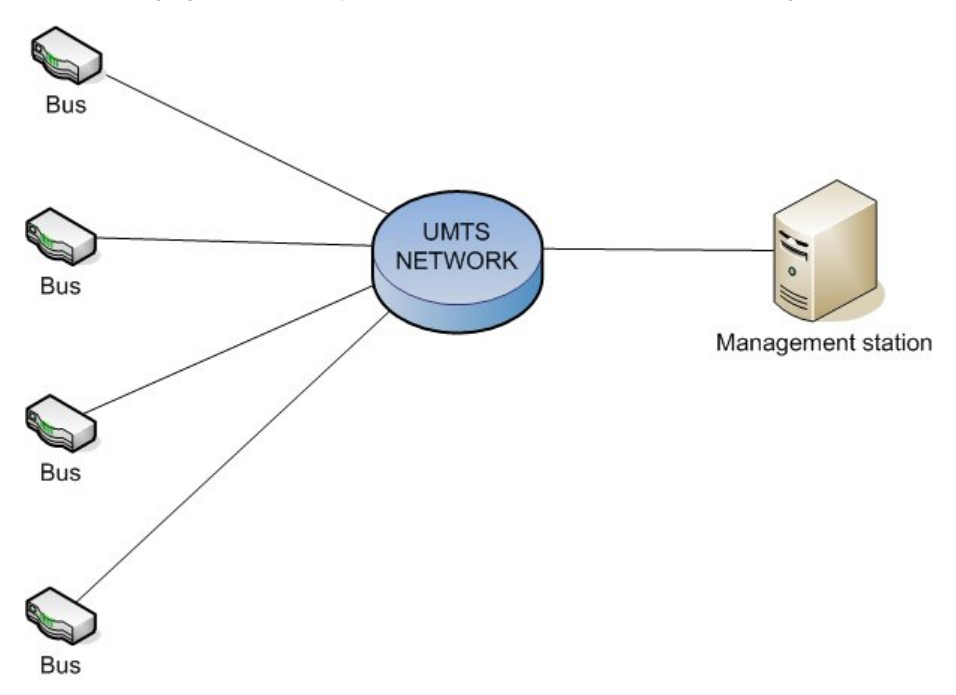

A typical network configuration that uses ACT

# <span id="page-5-1"></span><span id="page-5-0"></span>**Chapter 2 Configuration**

## **2.1 Initial Considerations**

The ACT feature enables the sending of an SNMP every certain period of time to one or more management stations. The configuration of the feature activates the sending of this information and the time between deliveries, however for the sending to actually occur, you need to previously configure the traps destination management stations with the SNMP configuration and activate the sending of the said feature traps in the events configuration.

## <span id="page-5-2"></span>**2.2 Accessing the Configuration**

You can access the ACT feature configuration menu from the main configuration menu (PROCESS 4) by executing the feature act command

Syntax:

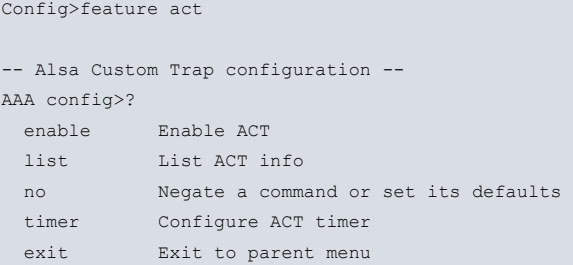

<span id="page-5-3"></span>The following sections describe the use of each of the commands in more detail.

## **2.3 ACT Configuration Menu**

The ACT feature main configuration menu contains the following commands:

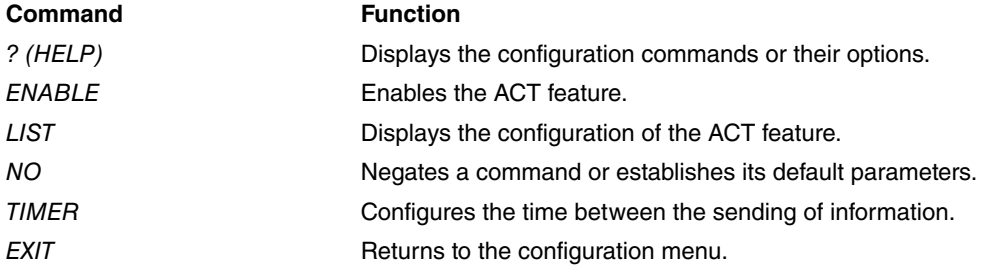

<span id="page-5-4"></span>The following sections will describe in detail each of the above commands:

### **2.3.1 ? (HELP)**

<span id="page-5-5"></span>Displays the available commands or the options of each command.

### **2.3.2 ENABLE**

Enables the ACT feature in the device.

Syntax:

ACT config>enable

<span id="page-5-6"></span>The ACT feature is disabled by default.

### **2.3.3 LIST**

Use this command to access the information on the configuration of the feature.

Syntax:

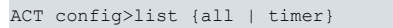

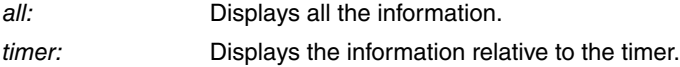

#### Example:

```
ACT config>list all
Status: Enabled
Timer: 2 minutes
ACT config>
```
<span id="page-6-0"></span>This example shows the configuration of the ACT feature.

#### **2.3.4 NO**

Configures the parameters with their default values or deletes the configuration.

#### Syntax:

```
ACT config>no enable
```
#### Example:

```
ACT config>no enable
ACT config>
```
<span id="page-6-1"></span>The feature is disabled in the above example.

### **2.3.5 TIMER**

Use this command to configure the time between the sending of the information.

#### Syntax:

```
ACT config>timer <1..1440>
ACT config>
```
<1..1440>: Time in minutes between two pieces of information being sent.

Example:

ACT config>timer 2 ACT config>

In the above example, the time between sendings has been configured to 2 minutes.

# <span id="page-7-1"></span><span id="page-7-0"></span>**Chapter 3 Configuration Example**

## **3.1 Tacacs+ authorization of commands for all the services that this supports**

Let's imagine a scenario where monitoring information is going to be sent every 3 minutes to a management station with address192.168.212.27.

The complete configuration is as follows:

```
Config>show conf
; Showing Menu and Submenus Configuration for access-level 15 ...
; H1 Auto.Router WL IPSec SNA VoIP T+ 20 12 Version 10.09.12-MR
; Warning: static configuration is not saved!
  log-command-errors
  no configuration
  description "GUI Demo H1Auto"
  set inactivity-timer disabled
  add device ppp 1
  add device tnip 1
  add device eth-subinterface ethernet0/0 100
  set data-link at cellular1/0
  set data-link at cellular1/1
  global-profiles dial
 -- Dial Profiles Configuration --
    profile VODAFONE default
    profile VODAFONE dialout
    profile VODAFONE 3gpp-apn airtelnet.es
;
  exit
;
;
  network ethernet0/0
; -- Ethernet Interface User Configuration --
    ip address 192.168.212.175 255.255.254.0
;
  exit
;
  network cellular1/0
; -- Interface AT. Configuration --
    coverage-timer 10
     no register-denied-reset
     pin ciphered 0x9DC0C378DCACA1D4
;
     network mode automatic
     network domain cs+ps
   exit
;
;
  network wlan2/0
 -- Wireless LAN Interface. Configuration --
     ip address 15.15.15.16 255.255.0.0
;
     bss "act_test"
       privacy-invoked
        cipher tkip
        access-control allow
        access-control mac-address f8-db-7f-29-e9-5c
;
        key default 3
        key 3 size 104 ascii ciphered 0x07AEE7EF6E1EB8226ED42EC69CC05ABF
;
     exit
```

```
;
  exit
;
  network ppp1
; -- Generic PPP User Configuration --
    ip address unnumbered
;
    ppp
; -- PPP Configuration --
        authentication sent-user VODAFONE ciphered-pwd 0x2B7881855F50F830B2543A2B754BEB43
       ipcp local address assigned
       no ipcp peer-route
       lcp echo-req off
     exit
;
    base-interface
; -- Base Interface Configuration --
       base-interface cellular1/1 link
       base-interface cellular1/1 profile VODAFONE
;
    exit
;
  exit
;
  network tnip1
; -- IP Tunnel Net Configuration --
    mode gre ip
  exit
;
  event
; -- ELS Config --
   enable snmp-trap subsystem ACT ALL
  exit
;
  set ftp
; -- FTP user configuration --
   timer 1h
  exit
;
;
  protocol ip
; -- Internet protocol user configuration --
    route 0.0.0.0 0.0.0.0 ppp1
;
    rule 1 local-ip ppp1 remote-ip any
    rule 1 napt translation
;
    ip-param routing-table-size 10000
     classless
  exit
;
;
 feature ntp
; -- NTP Protocol user configuration --
    protocol
    source-address 192.168.212.175
    peer address 1 172.25.6.0
  exit
;
;
  protocol snmp
; -- SNMP user configuration --
    community gestion access write-read-trap
;
    host 192.168.212.27 trap version v1 gestion all
;
    trap sending-parameters time 1s
```

```
trap sending-parameters number 1
  exit
;
;
 feature act
; -- Alsa Custom Trap configuration --
   enable
   timer 2
  exit
;
  dump-command-errors
  end
```